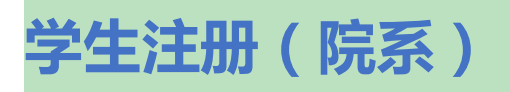

注意:大家在操作时,点击没有任何反映,请尽量使用谷歌浏览器、360 极速浏览器,登录 教务系统,

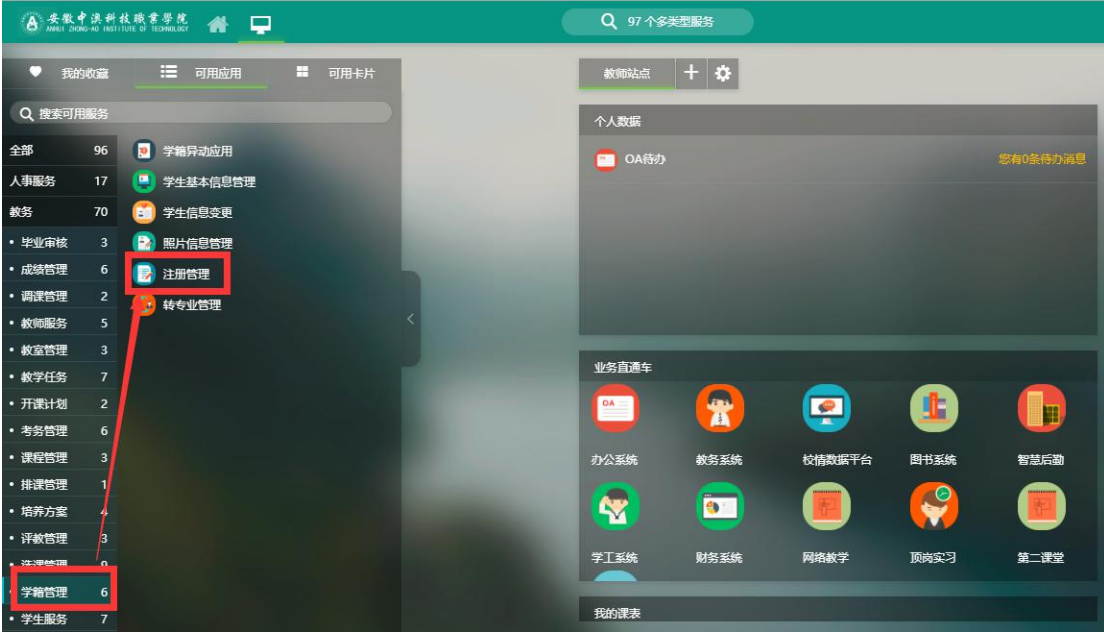

菜单位置:【学籍管理】---【注册管理】

## **功能说明**

1 点击"注册信息管理"按钮,页面展示如下:

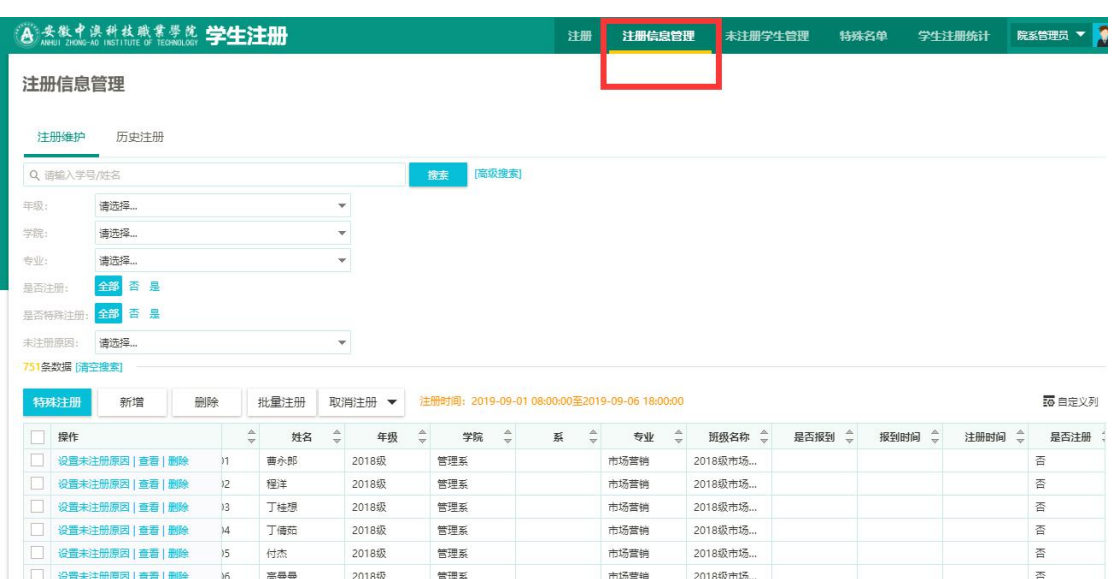

## 2 可以输入查询条件对哪个专业的学生进行注册

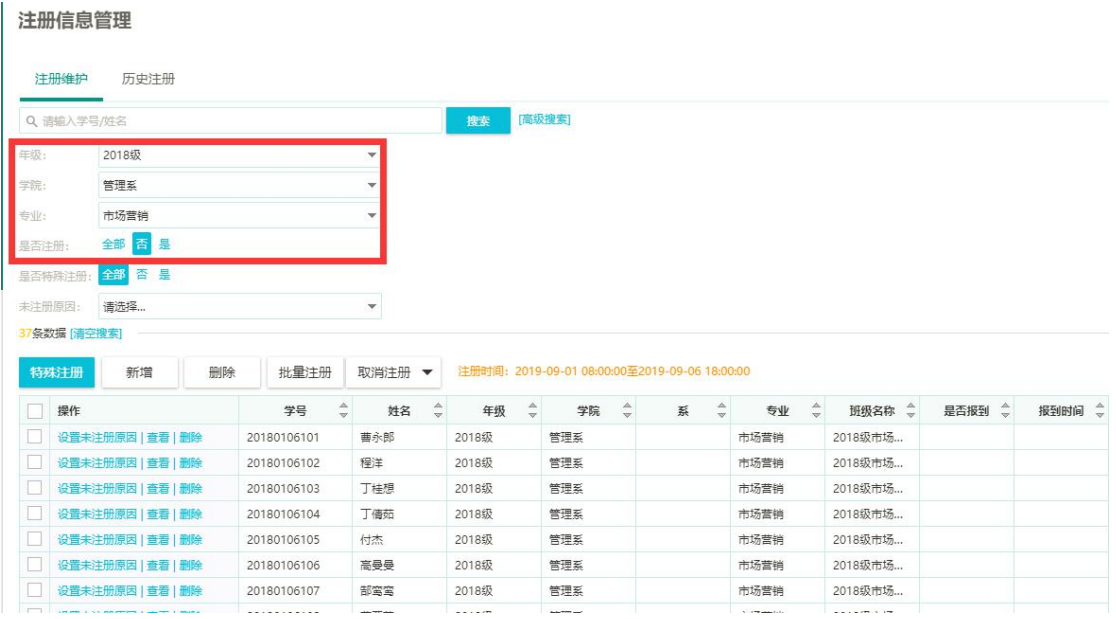

3 勾选学生然后点击"批量注册"按钮进行注册

## 注册信息管理

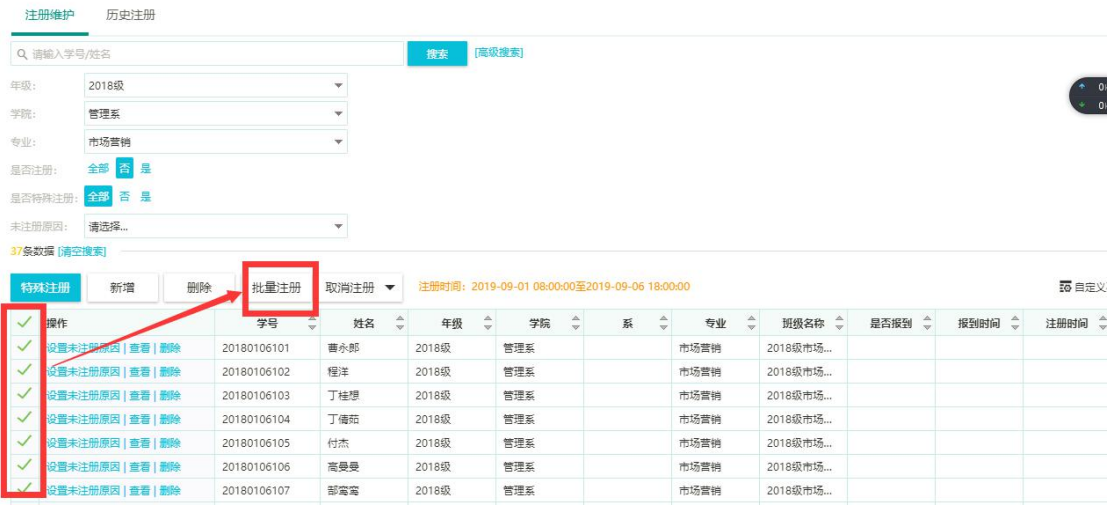